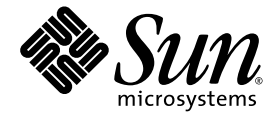

# Netra<sup>™</sup> 440 Server Release Notes

Sun Microsystems, Inc. www.sun.com

Part No. 817-3885-14 December 2004, Revision A

Submit comments about this document at: http://www.sun.com/hwdocs/feedback

Copyright 2004 Sun Microsystems, Inc., 4150 Network Circle, Santa Clara, California 95054, U.S.A. All rights reserved.

Sun Microsystems, Inc. has intellectual property rights relating to technology that is described in this document. In particular, and without limitation, these intellectual property rights may include one or more of the U.S. patents listed at http://www.sun.com/patents and one or more additional patents or pending patent applications in the U.S. and in other countries.

This document and the product to which it pertains are distributed under licenses restricting their use, copying, distribution, and decompilation. No part of the product or of this document may be reproduced in any form by any means without prior written authorization of Sun and its licensors, if any.

Third-party software, including font technology, is copyrighted and licensed from Sun suppliers.

Parts of the product may be derived from Berkeley BSD systems, licensed from the University of California. UNIX is a registered trademark in the U.S. and in other countries, exclusively licensed through X/Open Company, Ltd.

Sun, Sun Microsystems, the Sun logo, docs.sun.com, SunVTS, Netra, OpenBoot, and Solaris are trademarks or registered trademarks of Sun Microsystems, Inc. in the U.S. and in other countries.

All SPARC trademarks are used under license and are trademarks or registered trademarks of SPARC International, Inc. in the U.S. and in other countries. Products bearing SPARC trademarks are based upon an architecture developed by Sun Microsystems, Inc.

The OPEN LOOK and Sun™ Graphical User Interface was developed by Sun Microsystems, Inc. for its users and licensees. Sun acknowledges the pioneering efforts of Xerox in researching and developing the concept of visual or graphical user interfaces for the computer industry. Sun holds a non-exclusive license from Xerox to the Xerox Graphical User Interface, which license also covers Sun's licensees who implement OPEN LOOK GUIs and otherwise comply with Sun's written license agreements.

U.S. Government Rights—Commercial use. Government users are subject to the Sun Microsystems, Inc. standard license agreement and applicable provisions of the FAR and its supplements.

DOCUMENTATION IS PROVIDED "AS IS" AND ALL EXPRESS OR IMPLIED CONDITIONS, REPRESENTATIONS AND WARRANTIES, INCLUDING ANY IMPLIED WARRANTY OF MERCHANTABILITY, FITNESS FOR A PARTICULAR PURPOSE OR NON-INFRINGEMENT, ARE DISCLAIMED, EXCEPT TO THE EXTENT THAT SUCH DISCLAIMERS ARE HELD TO BE LEGALLY INVALID.

Copyright 2004 Sun Microsystems, Inc., 4150 Network Circle, Santa Clara, Californie 95054, Etats-Unis. Tous droits réservés.

Sun Microsystems, Inc. a les droits de propriété intellectuels relatants à la technologie qui est décrit dans ce document. En particulier, et sans la limitation, ces droits de propriété intellectuels peuvent inclure un ou plus des brevets américains énumérés à http://www.sun.com/patents et un ou les brevets plus supplémentaires ou les applications de brevet en attente dans les Etats-Unis et dans les autres pays.

Ce produit ou document est protégé par un copyright et distribué avec des licences qui en restreignent l'utilisation, la copie, la distribution, et la décompilation. Aucune partie de ce produit ou document ne peut être reproduite sous aucune forme, par quelque moyen que ce soit, sans l'autorisation préalable et écrite de Sun et de ses bailleurs de licence, s'il y ena.

Le logiciel détenu par des tiers, et qui comprend la technologie relative aux polices de caractères, est protégé par un copyright et licencié par des fournisseurs de Sun.

Des parties de ce produit pourront être dérivées des systèmes Berkeley BSD licenciés par l'Université de Californie. UNIX est une marque déposée aux Etats-Unis et dans d'autres pays et licenciée exclusivement par X/Open Company, Ltd.

Sun, Sun Microsystems, le logo Sun, docs.sun.com, SunVTS, Netra, OpenBoot, et Solaris sont des marques de fabrique ou des marques déposées de Sun Microsystems, Inc. aux Etats-Unis et dans d'autres pays.

Toutes les marques SPARC sont utilisées sous licence et sont des marques de fabrique ou des marques déposées de SPARC International, Inc. aux Etats-Unis et dans d'autres pays. Les produits portant les marques SPARC sont basés sur une architecture développée par Sun Microsystems, Inc.

L'interface d'utilisation graphique OPEN LOOK et Sun™ a été développée par Sun Microsystems, Inc. pour ses utilisateurs et licenciés. Sun reconnaît les efforts de pionniers de Xerox pour la recherche et le développement du concept des interfaces d'utilisation visuelle ou graphique pour l'industrie de l'informatique. Sun détient une license non exclusive de Xerox sur l'interface d'utilisation graphique Xerox, cette licence couvrant également les licenciées de Sun qui mettent en place l'interface d'utilisation graphique OPEN LOOK et qui en outre se conforment aux licences écrites de Sun.

LA DOCUMENTATION EST FOURNIE "EN L'ÉTAT" ET TOUTES AUTRES CONDITIONS, DECLARATIONS ET GARANTIES EXPRESSES OU TACITES SONT FORMELLEMENT EXCLUES, DANS LA MESURE AUTORISEE PAR LA LOI APPLICABLE, Y COMPRIS NOTAMMENT TOUTE GARANTIE IMPLICITE RELATIVE A LA QUALITE MARCHANDE, A L'APTITUDE A UNE UTILISATION PARTICULIERE OU A L'ABSENCE DE CONTREFAÇON.

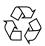

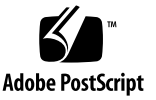

## Contents

Installing the Solaris 8 7/03 Software Patches Located on the Server 2 Downloading Newer Patch Versions 3
Installing the Solaris 9 12/03 Software Patches Located on the Server 4 Downloading Newer Patch Versions 5
Installing the DVD-RW Drive Software 5
Firmware and Software Versions 6
Memory Versions 7
Known Issues 7
Hardware Watchdog Timer No Longer Supported 9
Additional Advanced Lights Out Manager Information 9
Technical Support 11
Returning Your Netra 440 Server to Sun Services 11

# Netra 440 Server Release Notes

The *Netra 440 Server Release Notes* contain important and late-breaking information about the Netra<sup>™</sup> 440 server, including:

- "Installing the Solaris 8 7/03 Software Patches Located on the Server" on page 2
- "Installing the Solaris 9 12/03 Software Patches Located on the Server" on page 4
- "Installing the DVD-RW Drive Software" on page 5
- "Firmware and Software Versions" on page 6
- "Memory Versions" on page 7
- "Known Issues" on page 7
- "Hardware Watchdog Timer No Longer Supported" on page 9
- "Additional Advanced Lights Out Manager Information" on page 9
- "Technical Support" on page 11
- "Returning Your Netra 440 Server to Sun Services" on page 11

# Installing the Solaris 87/03 Software Patches Located on the Server

The Solaris<sup>TM</sup> 9 9/04 Operating System (Solaris OS) comes preinstalled on the Netra 440 server; however, the Solaris 8 7/03 OS is also supported on the Netra 440 server. Visit the www.sun.com Web site for information about ordering and installing the Solaris 8 7/03 OS.

You must also install additional system-specific software after you have configured your server. TABLE 1 lists the system-specific patches that must be installed after you have configured your Netra 440 server. Some of the software can be found in the /var/spool/patch directory of the Netra 440 server; the rest must be downloaded from the SunSolve<sup>SM</sup> Web site.

| Patch ID  | Description                                       | Where located     |
|-----------|---------------------------------------------------|-------------------|
| 116098-08 | tsalarm POINT PATCH for Netra 240/440             | SunSolve Web site |
| 116099-07 | fruid/PICL plug-ins POINT PATCH for Netra 240/440 | SunSolve Web site |
| 117254-03 | lomwd driver POINT PATCH for Netra 440            | SunSolve Web site |
| 116102-02 | Point Patch for libprtdiag_psr.so.1 for Netra 440 | /var/spool/patch  |

| TABLE I THEIR HO System-Specific Software for the Sofaris 07/05/05 | TABLE 1 | Netra 440 System-Specific Software for the Solaris 8 7/03 | OS |
|--------------------------------------------------------------------|---------|-----------------------------------------------------------|----|
|--------------------------------------------------------------------|---------|-----------------------------------------------------------|----|

1. Go to www.sunsolve.sun.com/point, accept the onscreen agreement, then locate and download the following patches:

- 116098
- 116099
- 117254

**Note** – To get the most recent version of the point patches, enter in the numbers as listed above, without the dash level.

2. Move all of these patches to the /var/spool/patch directory.

Note that older versions of several of these patches might be preinstalled in the /var/spool/patch directory; ignore those older versions.

#### 3. Perform an unzip on all of the patches that you downloaded.

4. To install a patch, become superuser and type the patchadd and the full path to the patch:

```
# patchadd /var/spool/patch/patch-id
```

Replace *patch-id* with the patch ID number of the patch you are installing, and repeat the command to install each patch.

Refer to the README files located in the patch directories, the Solaris documentation, and the patchadd(1M) man page for additional information about installing patches. Note that you do not have to use the patchadd command on the 116102-02 patch because it is preinstalled on your server.

## 5. Reboot the Netra 440 server.

Refer to the Netra 440 Server Installation Guide (817-3882-xx) for those instructions.

## Downloading Newer Patch Versions

You might be able to find newer versions of these patches on the SunSolve Web sites.

*Regular patches* are available on the main SunSolve Web site, http://www.sun.com/sunsolve. *Point patches* are available on the point patch SunSolve Web site, http://www.sun.com/sunsolve/point. If you specify the base Patch ID number (the first six digits) in the search window, you see the most recent version of the patch.

**Note** – If a newer version of a patch is available, download and install the newer version. Refer to the SunSolve Web site for download and installation instructions.

# Installing the Solaris 9 12/03 Software Patches Located on the Server

The Solaris 9 9/04 OS comes preinstalled on the Netra 440 server; however, the Solaris 9 12/03 OS is also supported on the Netra 440 server. Visit the www.sun.com Web site for information about ordering and installing the Solaris 9 12/03 OS.

You must also install additional system-specific software after you have configured your server. TABLE 2 lists the system-specific patches that must be installed after you have configured your Netra 440 server.

| Patch ID  | Description                                     | Where located     |
|-----------|-------------------------------------------------|-------------------|
| 116676-04 | Netra 440 fruid/PICL libprtdiag_psr POINT PATCH | SunSolve Web site |
| 116661-04 | Netra 440 tsalarm driver POINT PATCH            | SunSolve Web site |
| 116470-03 | Netra 440 lomwd driver POINT PATCH              | SunSolve Web site |
| 116632-01 | Netra 440 SUNW_misc_link POINT PATCH            | SunSolve Web site |

 TABLE 2
 Netra 440 System-Specific Software for the Solaris 9 12/03 OS

## 1. Install the Solaris 9 12/03 OS onto the boot disk in your Netra 440 server.

Refer to the documentation that came with the Solaris 9 12/03 OS for those instructions, then return here.

- 2. Go to www.sunsolve.sun.com/point, accept the onscreen agreement, then locate and download the following patches:
  - 116676
  - 116661
  - 116470
  - 116632

**Note** – To get the most recent version of the point patches, enter in the numbers as listed above, without the dash level.

3. Move all three of these patches to the /var/spool/patch directory.

Note that there may be older versions of several of these patches already preinstalled in the /var/spool/patch directory; ignore those older versions.

## 4. Perform an unzip on all of the patches that you downloaded.

5. To install a patch, become superuser and type the patchadd and the full path to the patch:

```
# patchadd /var/spool/patch/patch-id
```

Replace *patch-id* with the patch ID number of the patch you are installing, and repeat the command to install each patch.

Refer to the README files located in the patch directories, the Solaris documentation, and the patchadd(1M) man page for additional information about installing patches.

### 6. Reboot the Netra 440 server.

Refer to the Netra 440 Server Installation Guide (817-3882-xx) for those instructions.

## Downloading Newer Patch Versions

You might be able to find newer versions of these patches on the SunSolve Web site.

*Regular patches* are available on the main SunSolve Web site, http://www.sun.com/sunsolve. *Point patches* are available on the point patch SunSolve Web site, http://www.sun.com/sunsolve/point. If you specify the base Patch ID number (the first six digits) in the search window, you see the most recent version of the patch.

**Note** – If a newer version of a patch is available, download and install the newest version. Refer to the SunSolve Web site for download and installation instructions.

# Installing the DVD-RW Drive Software

Before you can use the optional DVD-RW drive, you must first install the CDRW software package (SUNWcdrw) from the Supplement CD that came with the Solaris software. You must also download and install the appropriate DVD-RW software patch, depending on the operating system you use:

- Solaris 8 7/03—111787-03 (or newer version)
- Solaris 9—116546-01 (or newer version)

For instructions about installing the CDRW software from the Supplement CD, refer to the documentation that shipped with the Solaris software. Specifically, refer to the *Solaris Sun Hardware Platform Guide*. You can view and download this manual from:

http://docs.sun.com/

You can download the patch required by the operating system you are using from the SunSolve Web site:

http://www.sun.com/sunsolve

Refer to the README file located in the patch directory, the Solaris documentation, and the patchadd(1M) man page for instructions on installing these patches.

**Note** – If your Netra 440 server does not have the optional DVD-RW drive, you do not need to install this optical media writing software.

## Firmware and Software Versions

The following firmware and software are supported on this release of the Netra 440 server:

- OpenBoot<sup>TM</sup> PROM (OBP) 4.16.*x* firmware
- Advanced Lights Out Manager (ALOM) 1.5.x software
- Java<sup>TM</sup> Enterprise Systems (JES) 2.0 software
- Solaris 9 9/04 Operating System

**Note** – OBP 4.16.*x* enables the use of mixed memory speeds; however, mixed memory speeds are not supported with OBP versions 4.10 through 4.15.

# Memory Versions

The following DIMMs are supported for use on this release of the Netra 440 server.

 TABLE 3
 DIMM Pair Optional Component and Sun Part Numbers

| <b>Optional Component</b> | Sun Part    | Description                         |
|---------------------------|-------------|-------------------------------------|
| X7702A                    | 594-0592-01 | 512MB, DDR (2×256) PC2100 or faster |
| X7703A                    | 594-0593-01 | 1GB, DRR (2×512) PC2100 or faster   |
| X7704A                    | 594-0373-01 | 2GB, DRR (2×1GB) PC2100 or faster   |

## **Known Issues**

TABLE 4 shows the known issues with this release.

#### TABLE 4Known Issues

| Bug ID  | Problem                                                                                                    | Workaround                                                                                                    |
|---------|----------------------------------------------------------------------------------------------------|----------------------------------------------------------------------------------------------------|
| 4962592 | The power supply IDs shown in the Solaris<br>prtdiag and prtpicl outputs (PSU0, PSU1,<br>and so on) are different from those shown in the<br>ALOM showenvironment output (PS0, PS1,<br>and so on). | No workaround necessary; just be aware the<br>PSU# outputs from the prtdiag and prtpicl<br>Solaris commands map to the PS# outputs from<br>the ALOM showenvironment comnand.                                                                                                    |
| 4962593 | The alarm LED IDs shown in the Solaris<br>prtdiag and prtpicl outputs (red, amber, or<br>green) are different from those shown in the<br>ALOM showenvironment output (OFF or<br>ON).               | No workaround necessary.                                                                                                    |
| 4966319 | Output from the prtfru command on a system<br>running on Solaris 8 is different from the output<br>from that of a system running on Solaris 9.                                                     | No workaround necessary; just be aware that<br>the prtfru command on a system running on<br>the Solaris 8 OS will give additional<br>information on SEGMENT: OA and SEGMENT:<br>ED that will be missing if the same command is<br>executed on a system running on the Solaris 9<br>OS. |

### TABLE 4 Known Issues (Continued)

| Bug ID  | Problem                                                                                                    | Workaround                                                                                                    |
|---------|----------------------------------------------------------------------------------------------------|----------------------------------------------------------------------------------------------------|
|         | If you are running the OBDiag tool in the non-<br>interactive (script) mode, you may see the<br>following warning message (note that each<br>message below is shown as one long text string<br>on the screen):<br>Testing<br>/pci@1e,600000/isa@7/i2c@0,320:tests=<br>{temperature-sensor@0.9c}<br>WARNING : Device temperature-sensor@0,9c<br>not found in device tree | No workaround necessary. Ignore this warning message.                                                                                                    |
|         | DEVICE :<br>/pci@1e,600000/isa@7/i2c@0,320:tests=<br>{temperature-sensor@0.9c}                                                                                                    |                                                                                                    |
| 5023787 | The Simple Network Management Protocol<br>(SNMP) Agent for the Netra 440 server gives<br>incorrect frequency values for PCI slots 1-4.                                                                                                    | No workaround necessary. The frequency<br>values shown in the SNMP model for PCI slots<br>1-4 for the Netra 440 server are incorrect and do<br>not reflect the true frequencies for those PCI<br>slots. Ignore the frequency values shown in the<br>SNMP model for PCI slots 1-4 for the Netra 440<br>server; the frequency values shown on the<br>server chassis and in the documentation are the<br>correct values. |
| 5025223 | The watchdog timer expires unexpectedly if you set the timeout value to 1 second.                                                                                                    | Do not set the watchdog timer value to 1 second. Refer to the <i>Netra 440 Server System Administration Guide</i> for more information on the watchdog timer.                                                                                                    |
| 5006317 | The prtfru output incorrectly shows a second<br>fan slot in fan tray 1 (FT1), when only one slot<br>exists. Following is the output from the prtfru<br>command; the incorrect output is shown in bold<br>italics:                                                                                                    | No workaround necessary. Ignore the line from<br>the output showing the second fan slot in FT1.                                                                                                    |
|         | <pre># prtfru<br/><br/>/frutree/chassis/FT1?Label=FT1/F0?Label=F0<br/>/frutree/chassis/FT1?Label=FT1/F0?Label=F0/fan (fru)<br/>/frutree/chassis/FT1?Label=FT1/F1?Label=F1<br/>/frutree/chassis/FT2?Label=FT2<br/>/frutree/chassis/FT2?Label=FT2/F0?Label=F0</pre>                                                                                                    |                                                                                                    |

...

# Hardware Watchdog Timer No Longer Supported

The hardware watchdog timer (lomwd) is no longer supported for the Netra 440 server; use the Advanced Lights Out Manager, or ALOM, watchdog timer instead (ntwdt). If your applications were written to pat or reset the hardware watchdog timer, you must port them over to the ALOM watchdog timer instead. Refer to the most recent *Advanced Lights Out Manager Software User's Guide* for more information on the ALOM watchdog timer (817-5481-11 or later).

The original version of the *Netra 440 Server System Administration Guide* gave information on the hardware watchdog timer (817-3884-10); that information has since been removed from the 817-3884-11 version of that document and later. If you are using the 817-3884-10 version of that document, ignore all references to the hardware watchdog timer, or download the most recent version of that document from the Netra 440 documentation Web site:

http://www.sun.com/products-n-solutions/hardware/docs/Servers/ Netra\_Servers/Netra\_440

# Additional Advanced Lights Out Manager Information

If the ALOM firmware is deleted from your system or is somehow corrupted, follow these instructions to reinstall the ALOM firmware:

1. Locate and download the ALOM firmware at the following web site:

http://www.sun.com/software/download

2. Login to the system.

Refer to the Netra 440 Server Installation Guide for those instructions.

**Note** – Do not attempt this procedure while logged into the system through the SERIAL MGT port.

3. Change directories to the /usr/platform/`uname -i`/lib directory.

4. If there is not a subdirectory named images, then create it:

# mkdir images

- 5. Change directories to the images directory.
- 6. Move the gzipped tar file of the ALOM firmware to the images directory.
- 7. Uncompress the gzipped tar file:

# gunzip ALOM\_1.5\_fw.tar.gz

#### 8. Unpack the tar file:

# tar xf ALOM\_1.5\_fw.tar

The following files will be created:

- README and copyright files
- alombootfw (boot image file)
- alommainfw (main image file)
- 9. Load the boot image file alombootfw into the ALOM:

# /usr/platform/`uname -i`/sbin/scadm download boot alombootfw

Wait one minute after the scadm command completes before going to the next step.

10. Load the main image file alommainfw into the ALOM:

# /usr/platform/`uname -i`/sbin/scadm download alommainfw

Approximately two minutes after the scadm command completes, ALOM will be available for use.

#### 11. Delete the tar file:

# rm ALOM\_1.5\_fw.tar

# **Technical Support**

If you have any technical questions or issues that are not addressed in the Netra 440 server documentation, contact your local Sun Services representative. For customers in the U.S. or Canada, call 1-800-USA-4SUN (1-800-872-4786). For customers in the rest of the world, find the World Wide Solution Center nearest you by visiting the web site:

http://www.sun.com/service/contacting/solution.html

# Returning Your Netra 440 Server to Sun Services

You *must* get Return Material Authorization (RMA) numbers from Sun Services or the World Wide Solution Center for each part you intend to return.

Sun Services will give you specific details on the return procedure for your geographic area. In addition, follow these guidelines in packaging the hardware and addressing the package:

- Take antistatic precautions while handling the board:
  - Handle the server only by the nonconducting edges.
  - Do not touch the components or any metal parts.
  - Always wear a antistatic wrist strap when handling the server and be sure the wrist strap is connected to ground.
- Use the original or equivalent packaging material to return the failed part.
- Ensure that the RMA number is on the box containing the part. On the outermost box, write the RMA number, the part number of its primary contents, the destination address, and the source address. International shipments also need the Sun Enterprise Services shipping number to expedite handling in U.S. customs.